# **ECMWF training course January 25-29 2016**

## **I/O practicals darshan – cca**

## **N O T E S:**

- 1. Remember to login to the HPC
- 2. See slides, man pages or online documentation.
- 3. Some job examples are available under: <https://software.ecmwf.int/wiki/display/UDOC/Batch+environment%3A++PBS>
- 4. Create a subdirectory for this practical session, e.g.

```
% cd $SCRATCH
```
- **% tar xzvf ~trx/io-darshan/io-darshan-practicals.tar.gz**
- **% cd io-darshan**

#### **BENCHMARK description**

IOR can be used for testing performance of parallel file systems using various interfaces and access patterns. IOR uses MPI for process synchronization.

```
******************
* 3. RUNNING IOR *
    *************
Two ways to run IOR:
   * Command line with arguments -- executable followed by command line options.
    E.g., to execute: IOR -w -r -o filename
    This performs a write and a read to the file 'filename'.
   * Command line with scripts -- any arguments on the command line will 
    establish the default for the test run, but a script may be used in
    conjunction with this for varying specific tests during an execution of the
    code.
    E.g., to execute: IOR -W -f script
    This defaults all tests in 'script' to use write data checking.
**************
* 4. OPTIONS *
**************
These options are to be used on the command line. E.g., 'IOR -a POSIX -b 4K'.
  -A N testNum -- test number for reference in some output
   -a S api -- API for I/O [POSIX|MPIIO|HDF5|NCMPI]
   -b N blockSize -- contiguous bytes to write per task (e.g.: 8, 4k, 2m, 1g)
 -B useO_DIRECT -- uses O_DIRECT for POSIX, bypassing I/O buffers
  -c collective -- collective I/O
        reorderTasks -- changes task ordering to n+1 ordering for readback
 -Q N taskPerNodeOffset for read tests use with -C \overline{6} -Z options (-C constant N, -Z
at least N) [!HDF5]
   -Z reorderTasksRandom -- changes task ordering to random ordering for readback
  -X N reorderTasksRandomSeed -- random seed for -Z option
   -d N interTestDelay -- delay between reps in seconds
 -D N deadlineForStonewalling -- seconds before stopping write or read phase
 -Y fsyncPerWrite -- perform fsync after each POSIX write
 -e fsync -- perform fsync upon POSIX write close
```
-E useExistingTestFile -- do not remove test file before write access

```
 -f S scriptFile -- test script name
 -F filePerProc -- file-per-process
 -g intraTestBarriers -- use barriers between open, write/read, and close
  -G N setTimeStampSignature -- set value for time stamp signature
 -h showHelp -- displays options and help
  -H showHints -- show hints
  -i N repetitions -- number of repetitions of test
  -I individualDataSets -- datasets not shared by all procs [not working]
  -<br>-j N outlierThreshold -- warn on outlier N seconds from mean
 -J N setAlignment -- HDF5 alignment in bytes (e.g.: 8, 4k, 2m, 1q)
  -k keepFile -- don't remove the test file(s) on program exit
-K keepFileWithError -- keep error-filled file(s) after data-checking
 -l storeFileOffset -- use file offset as stored signature
  -m multiFile -- use number of reps (-i) for multiple file count
 -n noFill -- no fill in HDF5 file creation
 -N N numTasks -- number of tasks that should participate in the test
  -o S testFile -- full name for test
  -O S string of IOR directives (e.g. -O checkRead=1,lustreStripeCount=32)
  -p preallocate -- preallocate file size
 -P useSharedFilePointer -- use shared file pointer [not working]
  -q quitOnError -- during file error-checking, abort on error
 -r readFile -- read existing file
 -R checkRead -- check read after read
 -s N segmentCount -- number of segments
  -S useStridedDatatype -- put strided access into datatype [not working]
  -t N transferSize -- size of transfer in bytes (e.g.: 8, 4k, 2m, 1g)
  -T N maxTimeDuration -- max time in minutes to run tests
 -u uniqueDir -- use unique directory name for each file-per-process
 -U S hintsFileName -- full name for hints file
  -v verbose -- output information (repeating flag increases level)
 -V useFileView -- use MPI File set view
   -w writeFile -- write file
  -W checkWrite -- check read after write
  -x singleXferAttempt -- do not retry transfer if incomplete
  -z randomOffset -- access is to random, not sequential, offsets within a file
NOTES: * S is a string, N is an integer number.
        * For transfer and block sizes, the case-insensitive K, M, and G
         suffices are recognized. I.e., '4k' or '4K' is accepted as 4096.
```
#### **EXERCISE 0**

To compile IOR, you have to follow these steps:

cd src/IOR module unload atp #be sure that PrgEnv-cray/5.2.14 is loaded make mpiio cp src/C/IOR ../../bin/

## **EXERCISE 1**

In this exercise we are profiling the I/O of some POSIX ways to read/write a single file or several files with Darshan.

**Comparison between 96 tasks writing one file vs. 96 tasks writing 96 files** This exercise will help to check the difference between write/read a single file and write/read 1 file per task.

Go to **run/single-multiple** folder. You have to complete the **job-posix.pbs** script with the correct values (search for #TODO). (We have created the two darshan logs in **darshan-logs** directory to prevent waiting in the queue and the execution. Once running the job lasts about 10 minutes).

These are the IOR options that you should use:

```
Summary:
api = POSIX
test filename = testFile
access = single-shared-file
       ordering in a file = sequential offsets
       ordering inter file=constant task offsets = 1
 clients = 96 (48 per node)
repetitions = 1
      xfersize = 2 MiBblocksize = 500 MiB aggregate filesize = 46.88 GiB
Command line used: IOR -F -C -t 2m -b 500m -i 1 -a POSIX -w -r
Summary:
      api = POSIXtest filename = testFile
       access = file-per-process
       ordering in a file = sequential offsets
       ordering inter file=constant task offsets = 1
      clients = 96 (48 per node)
      repetitions = 1xfersize = 2 MiB<br>blocksize = 500 M
                 = 500 MiB
       aggregate filesize = 46.88 GiB
```
HINT: To compare both summaries, we suggest you to use tkdiff command. Generate two different text files to compare redirecting stdout:

```
module load darshan
darshansummary user xxxx t2b500 IOR xxx.darshan.gz > single-
shared
darshansummary user xxxx t2b500F IOR xxx.darshan.gz > file-
per-process
xxdiff single-shared file-per-process
```
(You can also use darshansummary –s)

Fill in the table:

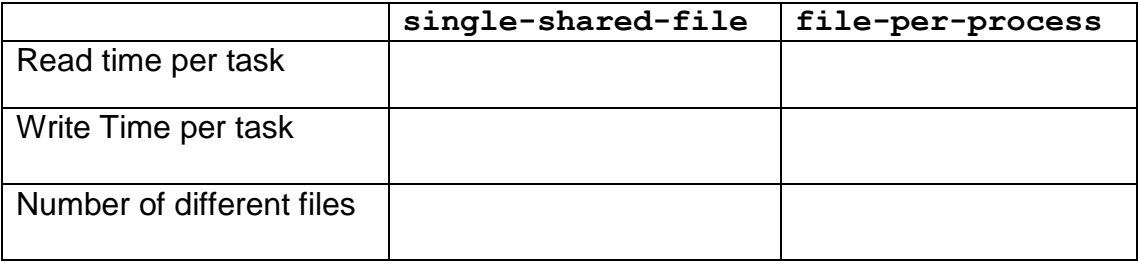

What is the best way to achieve the best performance? Why?

### **EXERCISE 2**

#### **Comparison of 96 tasks writing a single file using MPI-IO with and without stripe**

In this exercise you are writing a single file of 46.88 GB in a folder that does not have stripe and then in a folder with stripe.

Go to **run/mpiio** folder. You have to complete **job-mpiio.pbs.** Inside the job, you have to create two different directories. First you have to create two different folders called:

- 1. MPIIO mkdir MPIIO
- 2. MPIIO-stripe mkdir MPIIO\_stripe

Then set the stripe to MPIIO-stripe. Use this command: lfs setstripe -S 2097152 -c 4 MPIIO\_stripe

This will set a stripe of 2MB per OST with a count of 4 OSTs per file. Allowing MPI-IO to enhance the read/write. You can try different stripe configurations and see the behavior.

Then the job will submit two *aprun* commands, one in the MPIIO directory and the other on MPIIO-stripe. Both will use MPI-IO to write a single-shared-file of 46.88GiB in chunks of 500Mb, one per process. Then you can compare the effect of the stripe and MPI-IO.

This job takes around 15 minutes. You can use the logs in **darshan-logs** directory.

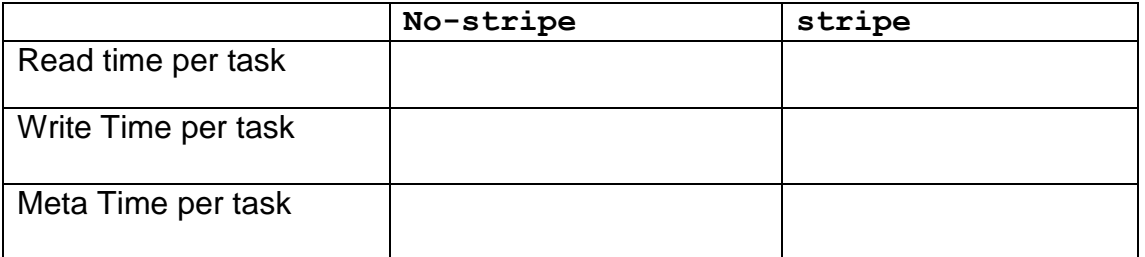

Can you try different stripe sizes (4MB, 8MB) and different transfersize (-t) parameters?